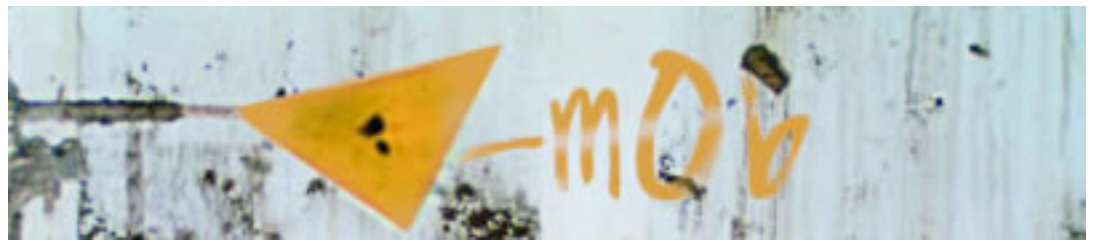

**Uploading to Google Video**

Once your music video is completed you can upload to google video.

First things first, you will need to create an account.

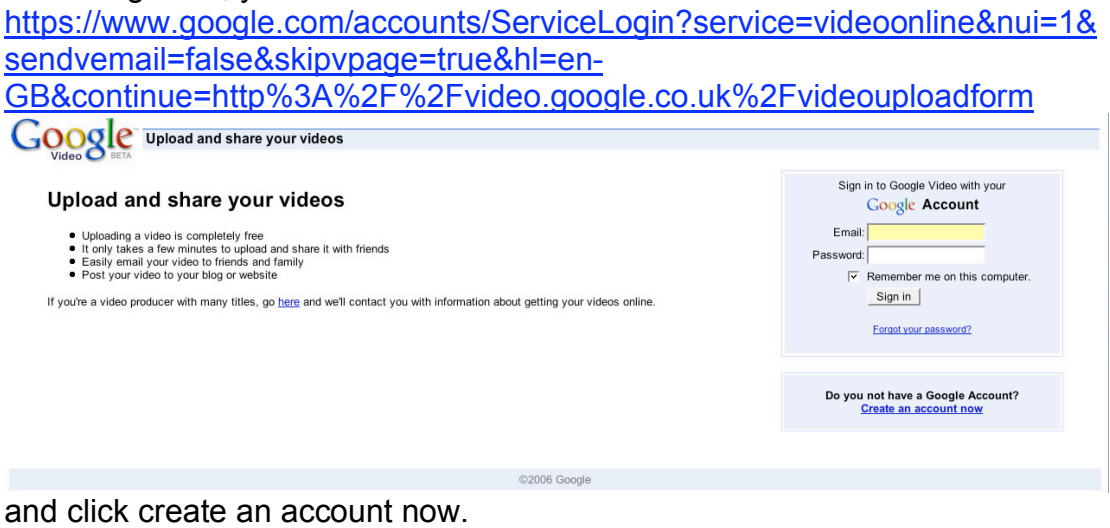

## then go to: http://video.google.co.uk/videouploadform

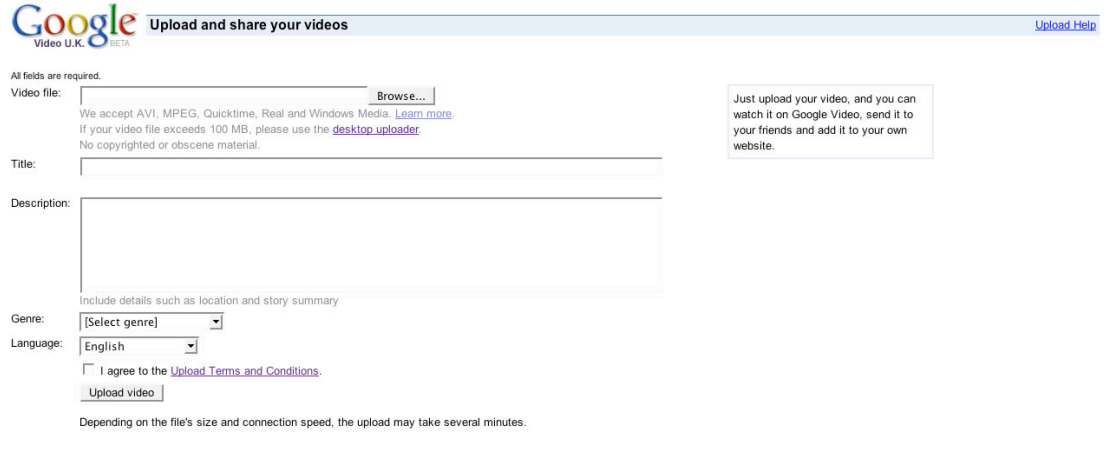

Remember the video file has to be either AVI, MPEG, Quicktime, Real and Windows Media.

Also to use the online upload form the file size needs to be 100mb or smaller.

If your video is larger than 100mb then you must download the video uploader program. This can be found at: https://upload.video.google.com/Terms?hl=en-GB

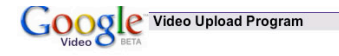

Agreement term:

## **Terms of service**

You must accept the Google Video Upload Program Terms of Service to begin uploading video

You must accept the Google Video Upload Program Terms of Service to begin uploading video<br>
FREQUENTLY ASKED QUESTIONS LOCATED AT<br>
FREQUENTLY ASKED QUESTIONS LOCATED AT<br>
REQUENTLY ASKED QUESTIONS LOCATED AT<br>
POR THE GOOGLE

I accept the Terms of Service >> | I do not accept the Terms of Service |

For detailed instructions, please visit our Upload Video Instructions

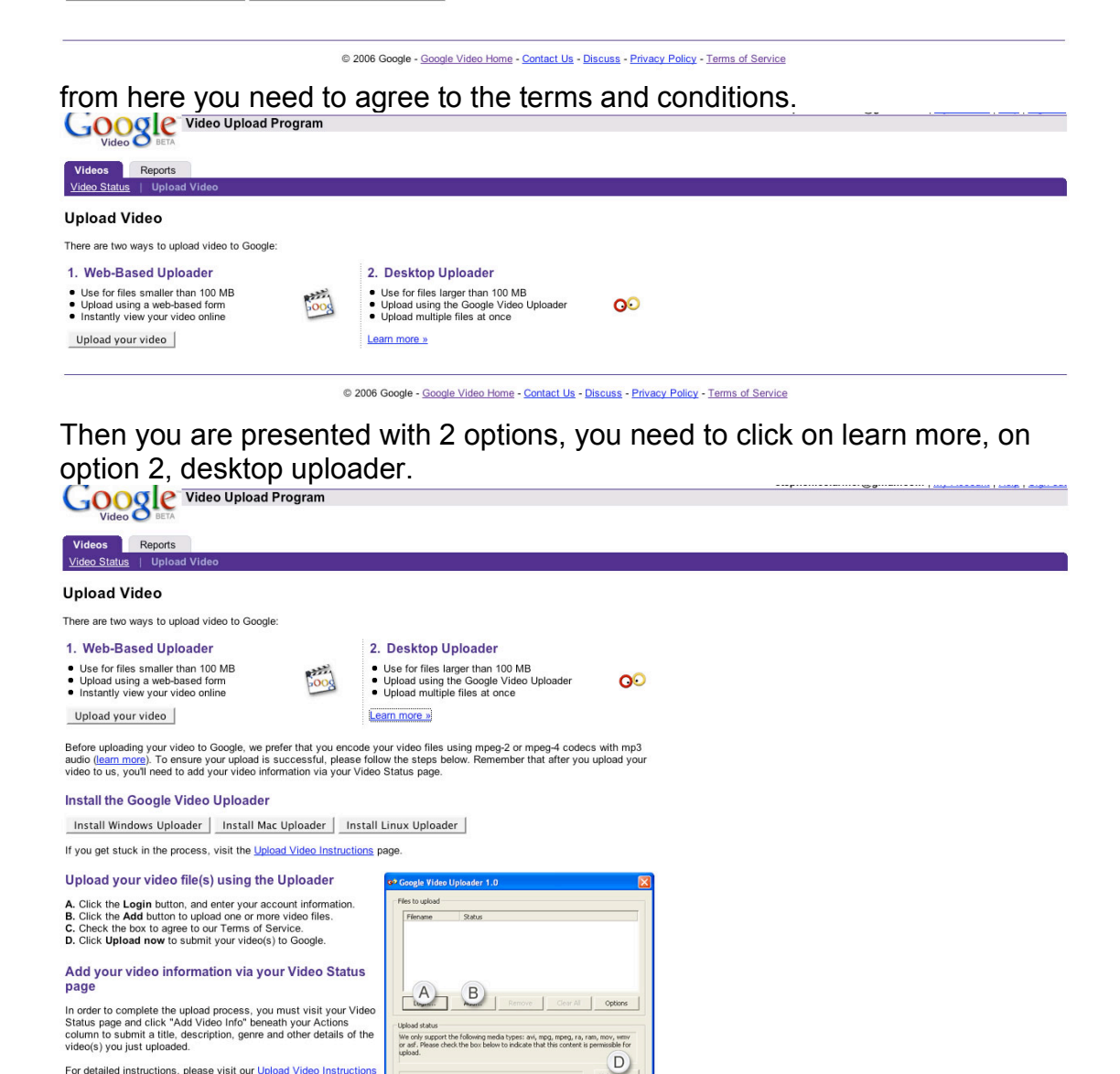

umunen@<mark>a</mark>mmuneem | <u>mt cooponis | code | sugu so</u>

Then download the relevant program for your computer, mac/windows/linux

If you get stuck with any of this, there is a help page that can be found at: http://video.google.com/support/bin/answer.py?answer=41219&hl=en\_GB